<mark>☆ PCの「状況」診断法 ーーー「タスク・マネージャー」</mark>

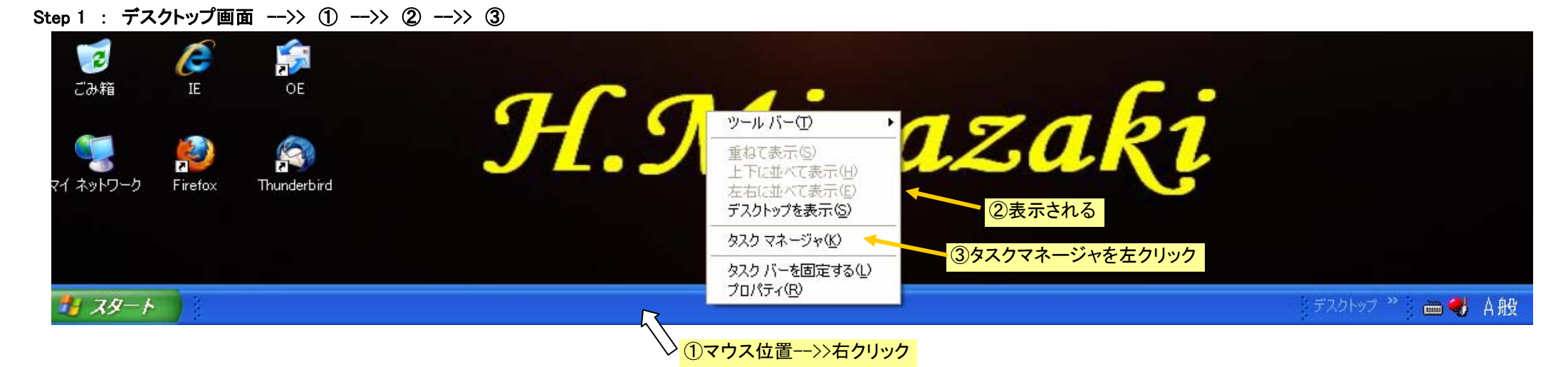

## Step 2 : タスクマネージャ画面 -->> ① -->> ② -->> ③

## Step 2A : ネットワーク画面 : 通信状況を表示。 「メール送受信」,「ページ読み込み」などネット通信種類・回数・内容によって異なる。

横軸=時間 , 縦軸=通信量負担率

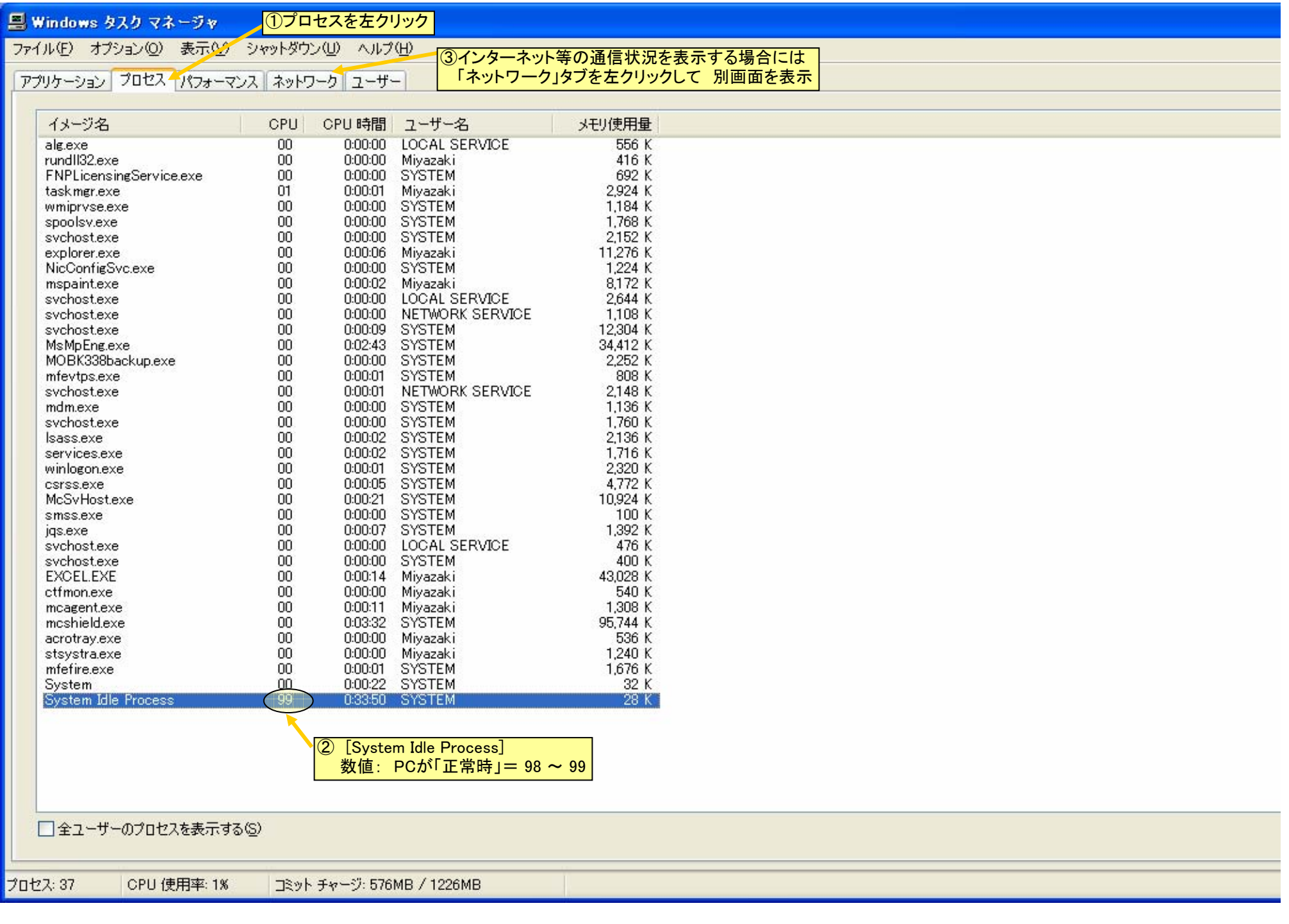

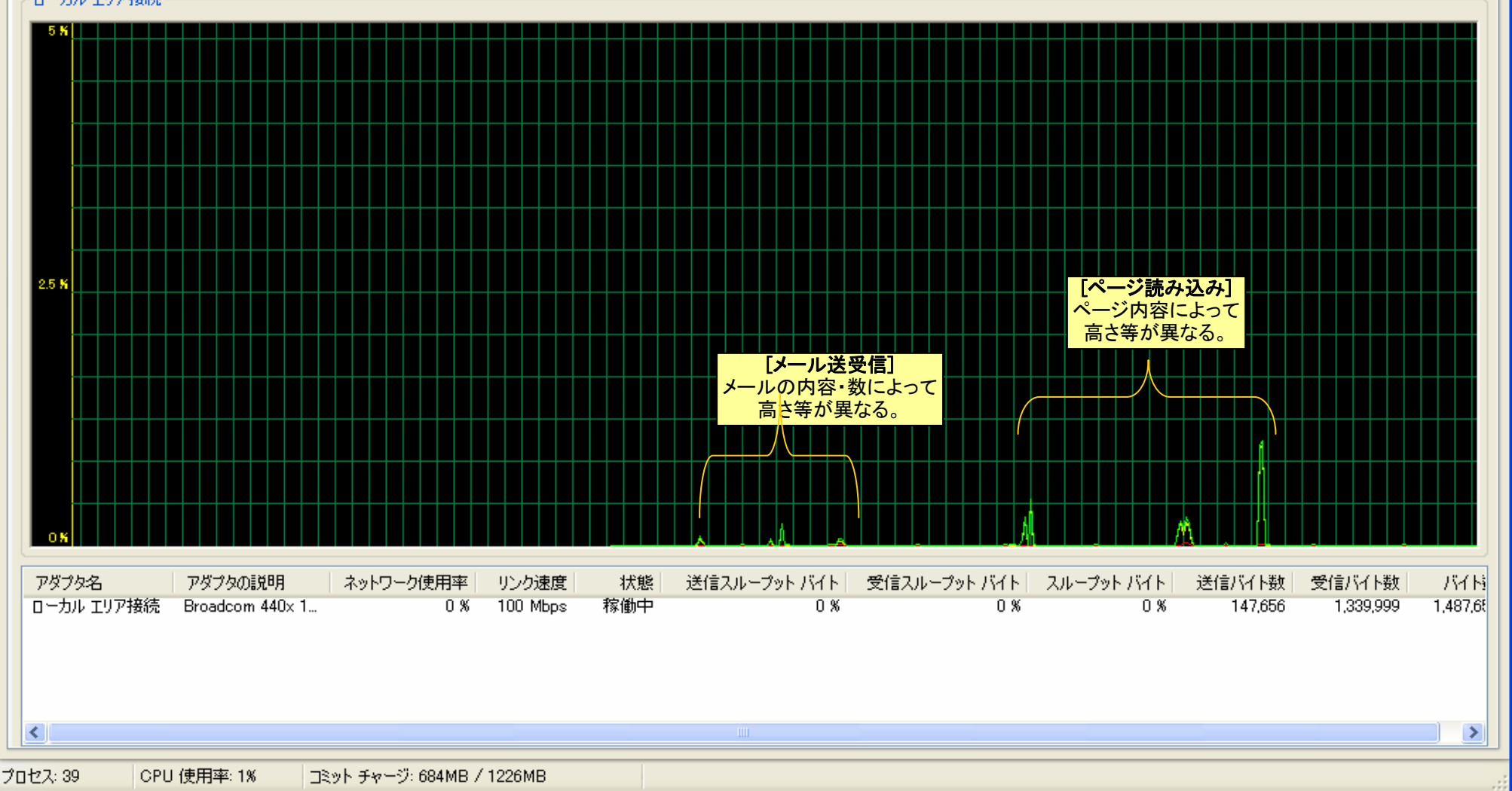

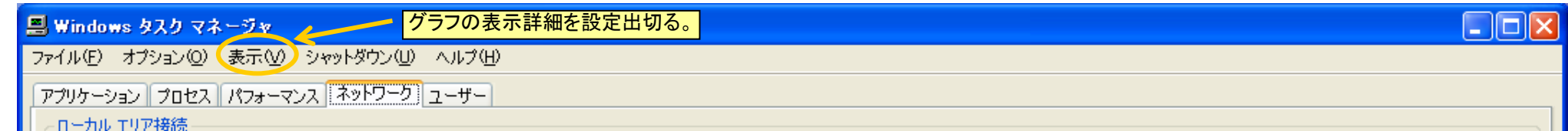